## Demo 3

R for statistical analysis Juulia T. Suvilehto D.Sc.(tech)

- Load the data
- Inspect the data
  - Are the missing values coded appropriately?
  - Are there any outliers that are physiologically impossible (e.g. height >3m, age < 0 years)</li>
  - Are categorical variables coded as factors and continuous variables coded as numeric etc.?
- Are the data organized in a tidy manner
- Modify the data as necessary
- Run analyses/build plots
- Save the outcome

- Load the data
- Inspect the data
  - Are the missing values coded appropriately?
  - Are there any outliers that are physiologically impossible (e.g. height >3m, age < 0 years)</li>
  - Are categorical variables coded as factors and continuous variables coded as numeric etc.?
- Are the data organized in a tidy manner
- Modify the data as necessary
- Run analyses/build plots
- Save the outcome

- Load the data
- Inspect the data
  - Are the missing values coded appropriately?
  - Are there any outliers that are physiologically impossible (e.g. height >3m, age < 0 years)</li>
  - Are categorical variables coded as factors and continuous variables coded as numeric etc.?
- Are the data organized in a tidy manner
- Modify the data as necessary
- Run analyses/build plots
- Save the outcome

- Load the data
- Inspect the data
  - Are the missing values coded appropriately?
  - Are there any outliers that are physiologically impossible (e.g. height >3m, age < 0 years)</li>
  - Are categorical variables coded as factors and continuous variables coded as numeric etc.?

### • Are the data organized in a tidy manner

- Modify the data as necessary
- Run analyses/build plots
- Save the outcome

# Tidy data

(a concept strongly related to the tidyverse family of packages)

## Tidy data

- Each column is a variable (like age, sex)
- Each row is an observation
- All of the relevant data is together, in a single table
- What does this mean?

## Is this tidy?

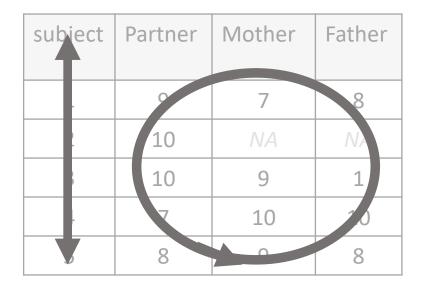

| subject | measure | value |   |
|---------|---------|-------|---|
|         | height  | 170   |   |
|         | weigh.  | 70    | K |
|         | height  | 155   |   |
|         | weigh.  | 60    |   |
|         | height  | 168   |   |
|         | weight  | 70    |   |

## Is this tidy?

| sub | ect | perso. | Emotio. | al bond | pleasar | ness |
|-----|-----|--------|---------|---------|---------|------|
| 1   |     | Partne | 9       |         | 8       |      |
| 1   |     | Mother | 7       |         | 8       |      |
| 1   |     | Father | 8       |         | 8       |      |
| 2   |     | Partne | 7       |         | 10      |      |
| 2   |     | Mother | 10      |         | 8       |      |
| 2   |     | Father | 10      |         | 5       |      |

## Is this tidy?

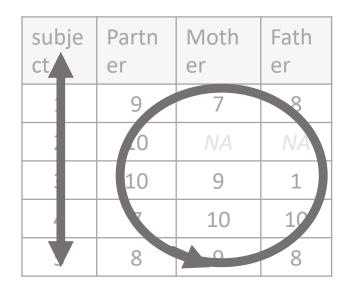

| subject | measure | value |  |
|---------|---------|-------|--|
| 1       | height  | 170   |  |
| 1       | weight  | 70    |  |
| 2       | height  | 155   |  |
| 2       | weight  | 60    |  |
| 3       | height  | 168   |  |
| 3       | weight  | 70    |  |

| sub | ect | perso | 2  | Emot<br>bonu | plea<br>s | santnes |
|-----|-----|-------|----|--------------|-----------|---------|
| 1   |     | Partr | er | 9            | 8         |         |
| 1   |     | Motł  | er | 7            | 8         |         |
| 1   |     | Fathe | r  | 8            | 8         |         |
| 2   |     | Partr | er | 7            | 10        |         |
| 2   |     | Motł  | er | 10           | 8         |         |
| 2   |     | Fath  |    | 10           | 5         |         |

## Why do we care about tidy?

- It is immediately obvious which values are of the same type and belong to the same observation
- Having your data in tidy format makes it easier to run your analyses & visualisations
- Using tidyverse packages, you can (relatively) easily get your data to a tidy format and execute common data manipulation tasks
- Tidyverse assumes you are working with tidy data if you are, thing will go very smoothly!

# Wrangling: Getting data from "messy" to "tidy"

- Package tidyr (part of tidyverse)
- Two main operations
  - Gather

| subject | Partner | Mother | Father |
|---------|---------|--------|--------|
| 1       | 9       | 7      | 8      |
| 2       | 10      | NA     | NA     |
| 3       | 10      | 9      | 1      |

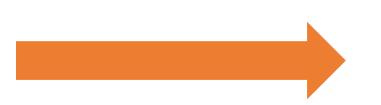

gather(data, Partner:Father, key =
"person", value = "Emotional\_bond")

| subject | person  | Emotion<br>al bond |
|---------|---------|--------------------|
| 1       | Partner | 9                  |
| 1       | Mother  | 7                  |
| 1       | Father  | 8                  |
| 2       | Partner | 10                 |
| 2       | Mother  | NA                 |
| 2       | Father  | NA                 |
| 3       | Partner | 10                 |
| 3       | Mother  | 9                  |
| 3       | Father  | 1                  |

# Wrangling: Getting data from "messy" to "tidy"

- Package tidyr (part of tidyverse)
- Two main operations

• Gather

• Spread

| subject | measure | value |
|---------|---------|-------|
| 1       | height  | 170   |
| 1       | weight  | 70    |
| 2       | height  | 155   |
| 2       | weight  | 60    |
| 3       | height  | 168   |
| 3       | weight  | 70    |

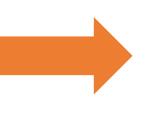

| subject | Height | weight |
|---------|--------|--------|
| 1       | 170    | 70     |
| 2       | 155    | 60     |
| 3       | 168    | 70     |

spread(data, measure, value)

# Wrangling: Getting data from "messy" to "tidy"

- Package tidyr (part of tidyverse)
- Two main operations
  - Gather
  - Spread
- Having tidy data makes doing other stuff, like plotting, easier

## Tidying data demo

Using tidyr

# Manipulating data

With dplyr

## Manipulating your data with dplyr

- Package: dplyr (also part of tidyverse)
- A more reader-friendly and intuitive syntax than base R
- Uses 'verbs', like select and filter
- Commands can be chained with pipe %>%, which helps with readability, for example...

# Get average heights for women over 50 years in different education levels (low, middle, high)

### Base R

mean(data[data\$age>50 & data\$sex=='female' & data\$education\_level == 'low','height'])
mean(data[data\$age>50 & data\$sex=='female' & data\$education\_level == 'middle','height'])
mean(data[data\$age>50 & data\$sex=='female' & data\$education\_level == 'high','height'])

### Tidy:

data %>% filter(age > 50, sex == 'female') %>%
 group\_by(education\_level) %>% summarize(mean(height))

## Some key dplyr commands

- Filter: find rows which match your criteria (logical expression)
- Select: pick columns by name or part of name
- Mutate: make a new column based on old columns (e.g. calculate BMI from height and weight)
- Rename: rename columns (for clarity or for easier typing)
- Group\_by & summarise: get descriptive information about subsets of your data in an easy way

## Data Transformation with dplyr : : CHEAT SHEET

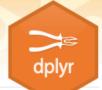

#### dplyr functions work with pipes and expect tidy data. In tidy data:

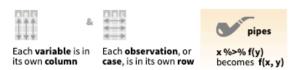

#### Summarise Cases

These apply **summary functions** to columns to create a new table of summary statistics. Summary functions take vectors as input and return one value (see back).

#### Manipulate Cases

#### EXTRACT CASES

Row functions return a subset of rows as a new table.

- → filter(.data, ...) Extract rows that meet logical criteria. filter(iris, Sepal.Length > 7)
  - distinct(.data, ..., .keep\_all = FALSE) Remove rows with duplicate values. distinct(iris, Species)
    - sample\_frac(tbl, size = 1, replace = FALSE, weight = NULL, env = parent.frame()) Random select fraction of rows.

#### Manipulate Variables

#### EXTRACT VARIABLES

Column functions return a set of columns as a new vector or table.

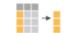

pull(.data, var = -1) Extract column values as a vector. Choose by name or index. pull(iris, Sepal.Length)

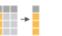

select(.data, ...)
Extract columns as a table. Also select\_if().
select(iris, Sepal.Length, Species)

## You don't need to remember any of the

## verbs by heart, there are cheat sheets

available! Group Cases oce inaseneogie and i comparison for neu Compute new column(s), drop others. transmute(mtcars, gpm = 1/mpg) Use group\_by() to create a "grouped" copy of a table. dplyr functions will manipulate each "group" separately and mutate\_all(.tbl, .funs, ...) Apply funs to every then combine the results. ARRANGE CASES -> column. Use with funs(). Also mutate\_if(). mutate\_all(faithful, funs(log(.), log2(.))) arrange(.data, ...) Order rows by values of a mutate\_if(iris, is.numeric, funs(log(.))) mtcars %>% column or columns (low to high), use with desc() to order from high to low. group\_by(cyl) %>% mutate\_at(.tbl, .cols, .funs, ...) Apply funs to arrange(mtcars, mpg) specific columns. Use with funs(), vars() and summarise(avg = mean(mpg)) arrange(mtcars, desc(mpg)) the helper functions for select(). mutate\_at(iris, vars( -Species), funs(log(.))) group\_by(.data, ..., add = ADD CASES ungroup(x, ...) add\_column(.data, ..., .before = NULL, .after = FALSE) Returns ungrouped copy NULL) Add new column(s). Also add count(). add\_row(.data, ..., .before = NULL, .after = NULL) Returns copy of table of table. add\_tally(). add\_column(mtcars, new = 1:32) Add one or more rows to a table. grouped by ... ungroup(g\_iris) add\_row(faithful, eruptions = 1, waiting = 1) g\_iris <- group\_by(iris, Species) rename(.data, ...) Rename columns. rename(iris, Length = Sepal.Length)

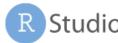

RStudio\* is a trademark of RStudio, Inc. • CC BY SA RStudio • Info@rstudio.com • 844-448-1212 • rstudio.com • Learn more with browseVignettes(package = c("dplyr", "tibble")) • dplyr 0.7.0 • tibble 1.2.0 • Updated: 2019-08

## Data manipulation demo

# Better plotting

With ggplot2

## Grammar of graphic (gg)

- Data
- Aesthethics
  - Mapping your data into the graph, e.g. what data to use for x and y
- Layers
  - What to show the viewer, like points or lines
- Possibility to control all kinds of things about the figure
  - Fonts, colours, alpha, background, coordinates...
- More effort up front, but much better end result!

library(ggplot2)
ggplot(data, aes(x=height,
y=weight)) +
geom\_point()

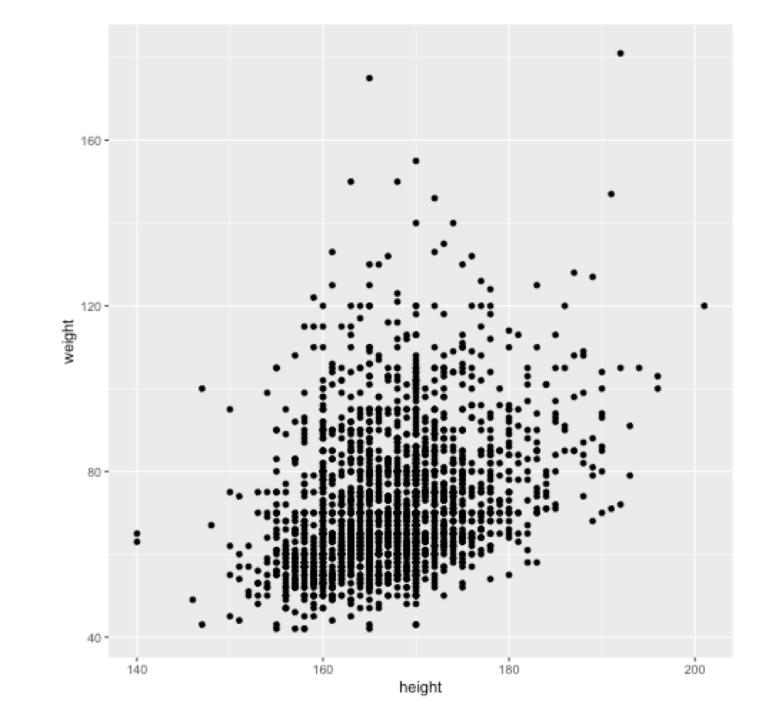

library(ggplot2) ggplot(data, aes(x=height, y=weight)) +

```
geom_point(col='red', size=2,
alpha=0.5)
```

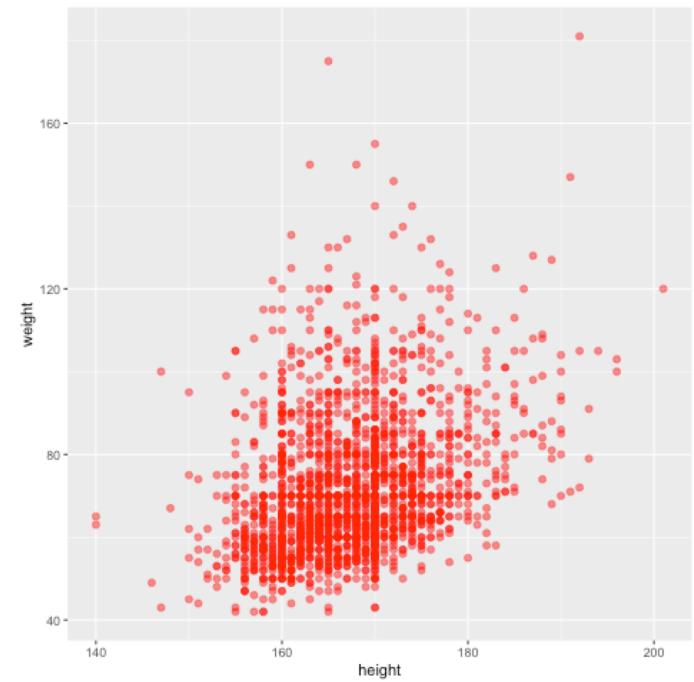

```
library(ggplot2)
ggplot(data, aes(x=height,
y=weight)) +
geom_point(col='red', size=2,
alpha=0.5) +
theme_classic()
```

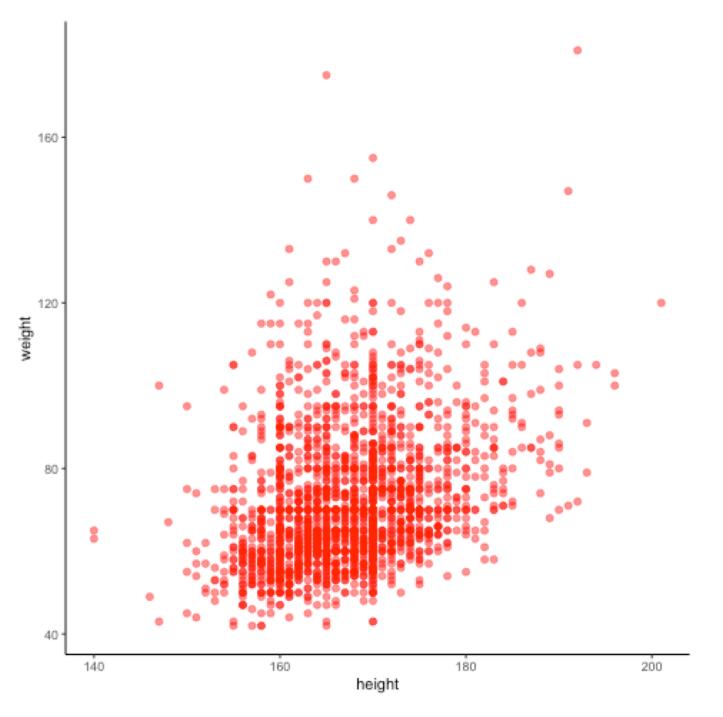

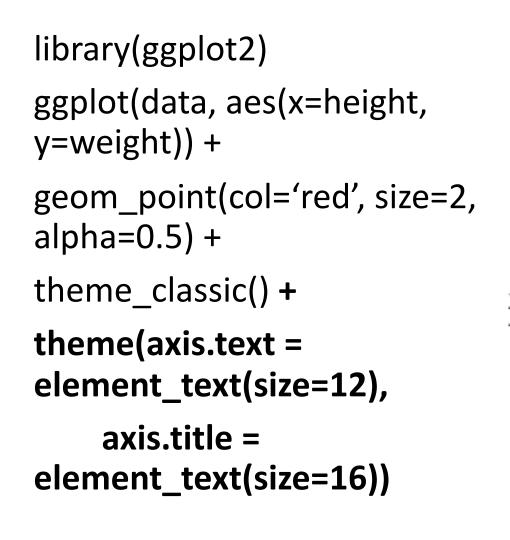

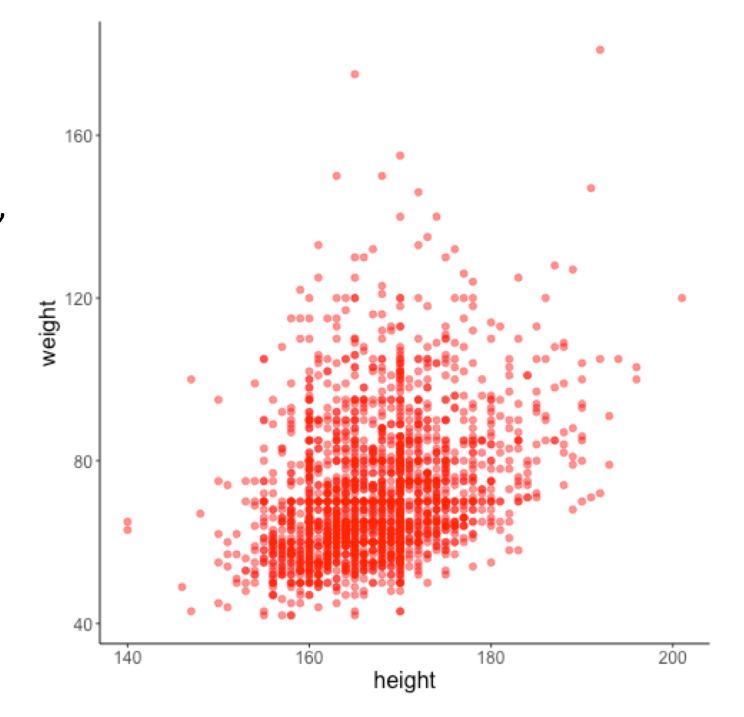

```
library(ggplot2)
ggplot(data, aes(x=height,
y=weight)) +
geom point(col='red', size=2,
alpha=0.5) +
stat_smooth(method='lm',
col='black') +
theme_classic() +
theme(axis.text =
element_text(size=12),
    axis.title =
element_text(size=16))
```

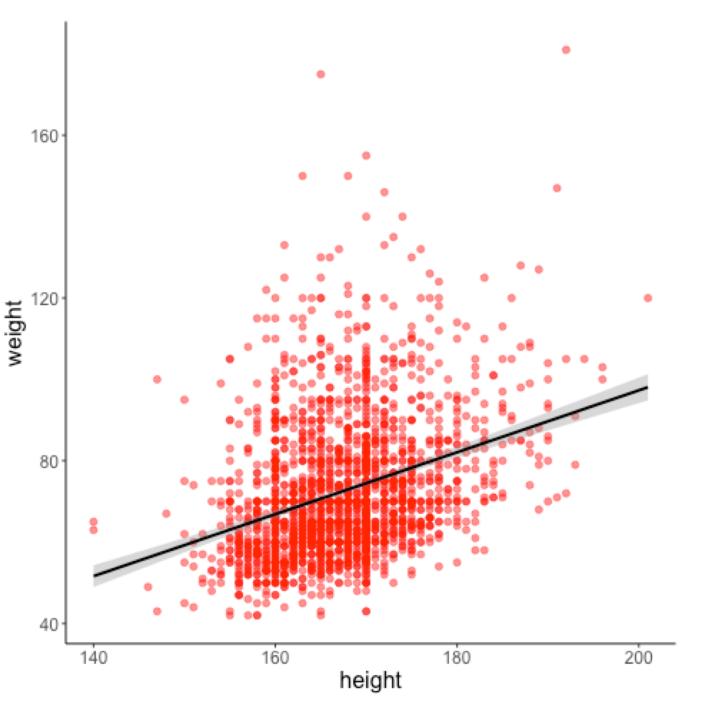

## Pointers about the syntax

- Start with ggplot(<data>, aes(<aesthetics>))
- Each new layer goes on its own line
- Layers are connected with a +
- Develop your plots little by little
- Keep the package *patchwork* in mind for easily combining multiple plots in one figure

## Data Visualization with ggplot2 :: **CHEAT SHEET**

#### Basics

ggplot2 is based on the grammar of graphics, the idea that you can build every graph from the same components: a data set, a coordinate system, and geoms-visual marks that represent data points.

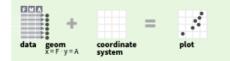

To display values, map variables in the data to visual properties of the geom (aesthetics) like size, color, and x and y locations.

#### Use a geom function to represent data points, use the geom's aesthetic properties to represent variables. Geoms Each function returns a layer.

TWO VARIABLES

continuous x, continuous y

e <- ggplot(mpg, aes(cty, hwy))

size, stroke

linetype, size, weight

#### GRAPHICAL PRIMITIVES

a <- ggplot(economics, aes(date, unemploy)) b <- ggplot(seals, aes(x = long, y = lat))</p>

> a + geom\_blank() (Useful for expanding limits)

b + geom\_curve(aes(yend = lat + 1, xend=long+1),curvature=1) - x, xend, y, yend, alpha, angle, color, curvature, linetype, size

a + geom\_path(lineend="butt", linejoin="round", linemitre=1) x, y, alpha, color, group, linetype, size

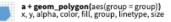

b + geom\_rect(aes(xmin = long, vmin=lat, xmax=

## No need to remember any of the syntax by

heart, there are multiple online tutorials and

ggplot(data = mpg, aes(x = cty, y = hwy)) Begins a plot that you finish by adding layers to. Add one geom function per layer.

#### aesthetic mappings 🚶 data 🚶 geom

qplot(x = cty, y = hwy, data = mpg, geom = "point") Creates a complete plot with given data, geom, and mappings. Supplies many useful defaults.

last\_plot() Returns the last plot

ggsave("plot.png", width = 5, height = 5) Saves last plot as 5' x 5' file named "plot.png" in working directory. Matches file type to file extension.

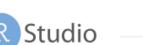

## great cheat sheets available!

c + geom\_area(stat = "bin")

c + geom\_density(kernel = "gaussian")
x, y, alpha, color, fill, group, linetype, size, weight

c + geom\_dotplot() x, y, alpha, color, fill

c+geom\_freqpoly() x, y, alpha, color, group, linetype, size

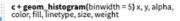

c2 + geom\_qq(aes(sample = hwy)) x, y, alpha, color, fill, linetype, size, weight

discrete d <- ggplot(mpg, aes(fl))

- 11

d + geom\_bar() x, alpha, color, fill, linetype, size, weight

e + geom\_label(aes(label = cty), nudge\_x = 1, nudge\_y = 1, check\_overlap = TRUE) x, y, label, alpha, angle, color, family, fontface, hjust, lineheight, size, vjust

e + geom\_point(), x, y, alpha, color, fill, shape,

e + geom\_quantile(), x, y, alpha, color, group,

e + geom\_rug(sides = "bl"), x, y, alpha, color,

e + geom\_jitter(height = 2, width = 2)
x, y, alpha, color, fill, shape, size

f + geom\_violin(scale = "area"), x, y, alpha, color, fill, group, linetype, size, weight

discrete x, discrete y g <- ggplot(diamonds, aes(cut, color))

g + geom\_count(), x, y, alpha, color, fill, shape, 🔹 🧉 size, stroke

#### THREE VARIABLES

seals\$z <- with(seals, sqrt(delta\_long^2 + delta\_lat^2)); l <- ggplot(seals, aes(long, lat))

l + geom\_contour(aes(z = z)) x, y, z, alpha, colour, group, linetype size, weight

l+geom\_raster(aes(fill = z), hjust=0.5, vjust=0.5, interpolate=FALSE)

l+geom\_tile(aes(fill = z)), x, y, alpha, color, fill, inetype, size, width

continuous bivariate distribution h <- ggplot(diamonds, aes(carat, price))

ggplot2

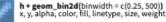

h + geom\_density2d() x, y, alpha, colour, group, linetype, size

h + geom\_hex() x, y, alpha, colour, fill, size

continuous function i <- ggplot(economics, aes(date, unemploy))

j + geom\_errorbar(), x, ymax, ymin, alpha, color,

j + geom\_linerange()

j + geom\_pointrange() x, y, ymin, ymax, alpha, color, fill, group, linetype, shape, size

maps

data <- data.frame(murder = USArrests\$Murder, state = tolower(rownames(USArrests))) map <- map\_data("state") k <- ggplot(data, aes(fill = murder))

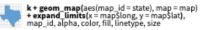

x, y, alpha, fill

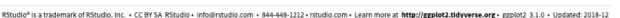